# Guia com mais de 500 comandos do Linux (Explicados)

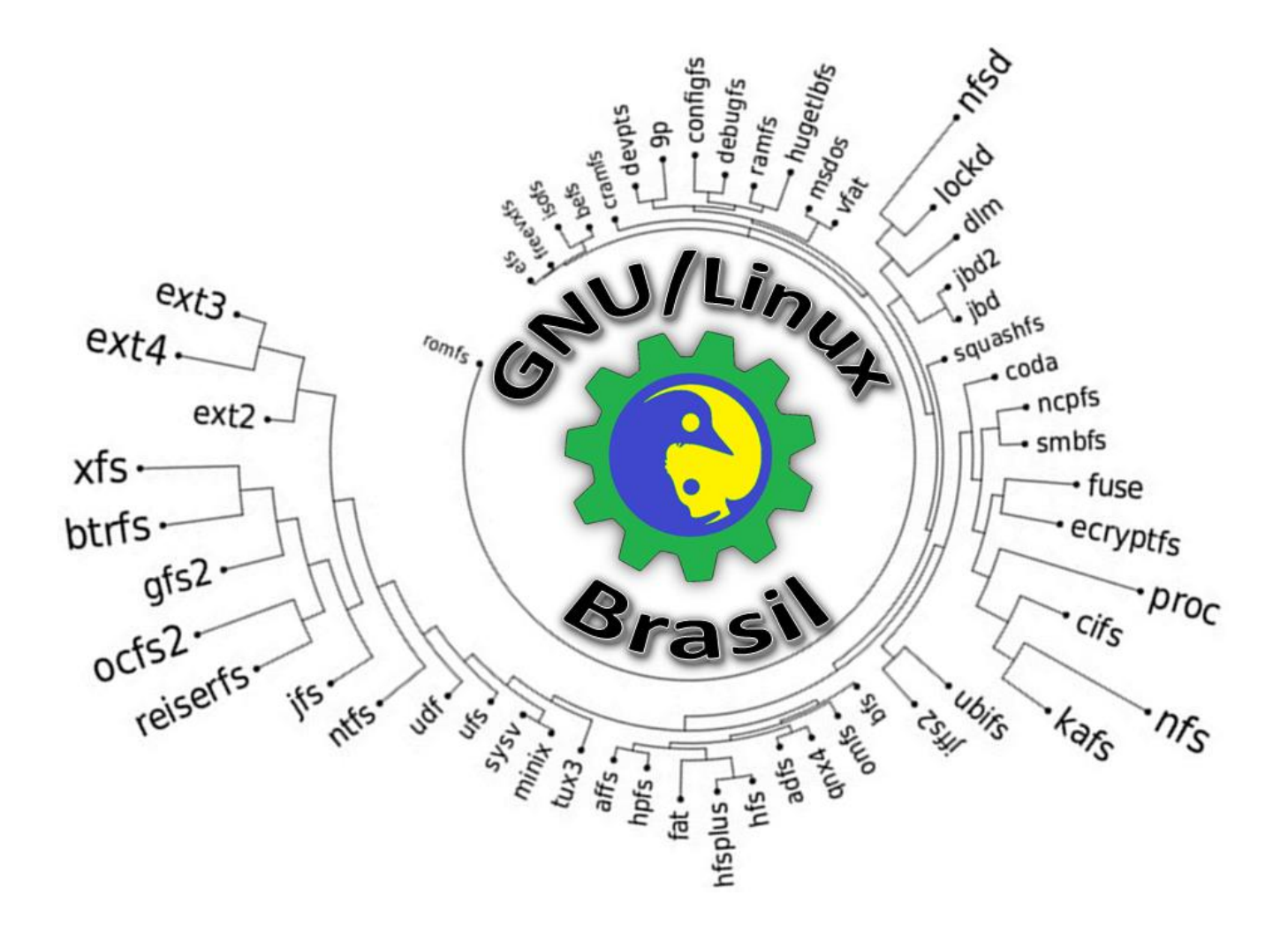

Por: [Bruno Andrade](https://www.facebook.com/brun0br3da) [\(GNU/Linux -](http://www.facebook.com/gnulinuxbr) Brasil)

São Paulo

2016

# <span id="page-1-0"></span>Introdução

Neste documento, irá encontrar mais de 500 comandos via terminal do Linux. Todos bem explicados da forma como funcionam e o que executam. Totalmente em português, com uma linguagem simples e objetiva que pode ser compreendida por todos os usuários (desde o nível mais simples ao avançado).

Esta é uma oportunidade de não usar somente a interface gráfica para executar os comandos, e sim ter o domínio do terminal. Aumentando ainda mais o seu conhecimento no universo Linux. Afinal, em certos momentos, precisamos de um conhecimento a mais para executarmos determinadas tarefas.

O Linux já está presente nas grandes empresas, e dominá-lo significa um diferencial a mais com relação a outros colaboradores da empresa.

Mesmo com a prática diária, é improvável que guarde todos os comandos do terminal, porém a ideia desta lista é trazer os comandos primordiais para o terminal Linux, pois sua lista é vasta.

Esta apostila é de distribuição gratuita e pode ser compartilhada e baixada por qualquer pessoa, afinal o objetivo principal é sua divulgação e distribuição, sem qualquer fim lucrativo.

Útil para iniciantes; curiosos; de nível intermediário procurando se aprofundar e para quem já é avançado e deseja relembrar algum dos comandos.

Porém, antes de executarem os comandos no terminal, lembrem-se da famosa frase do modo root: *"Com grandes poderes, vem grandes responsabilidades"* - Stan Lee

# Sumário

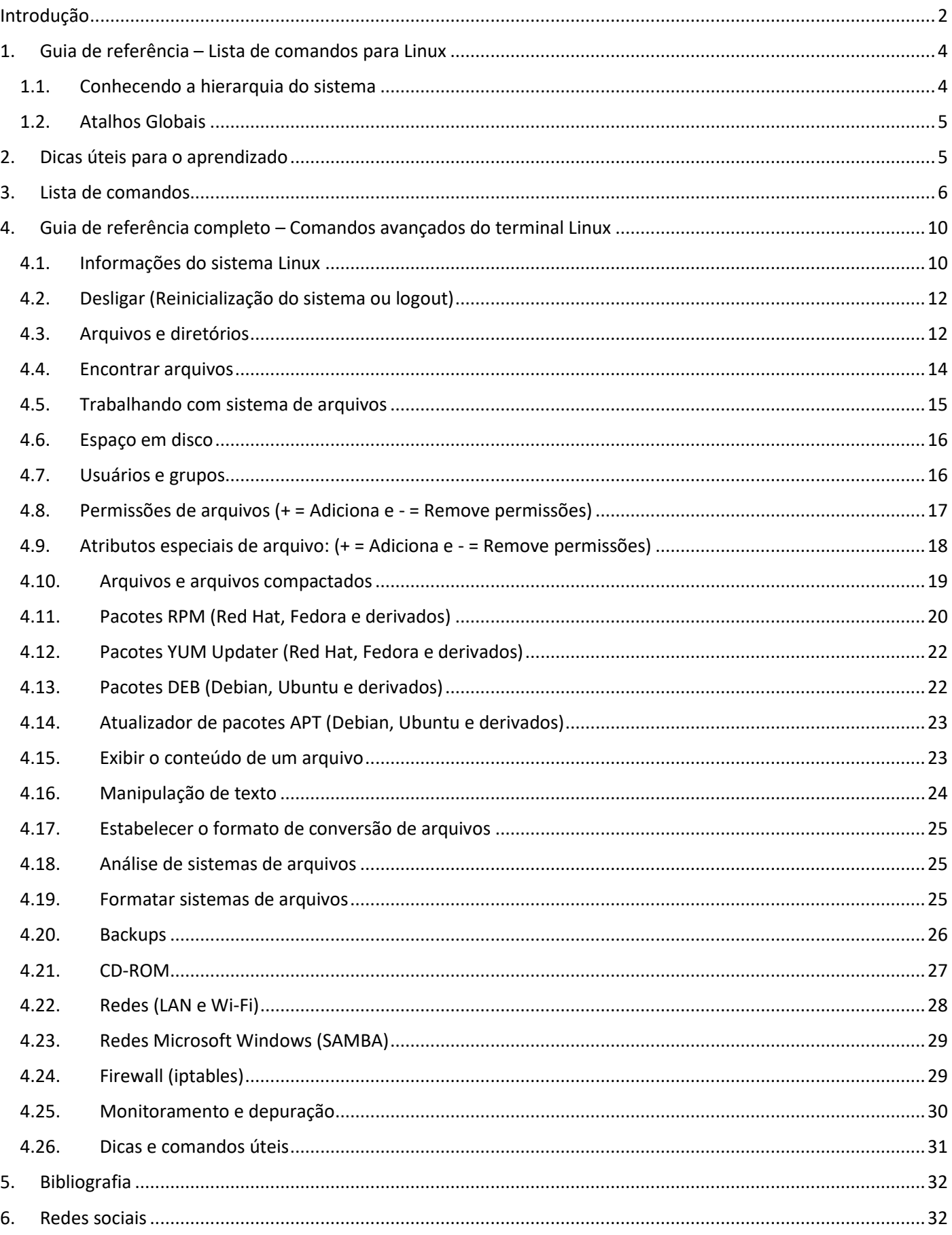

# <span id="page-3-0"></span>1. Guia de referência – Lista de comandos para Linux

<span id="page-3-1"></span>1.1. Conhecendo a hierarquia do sistema

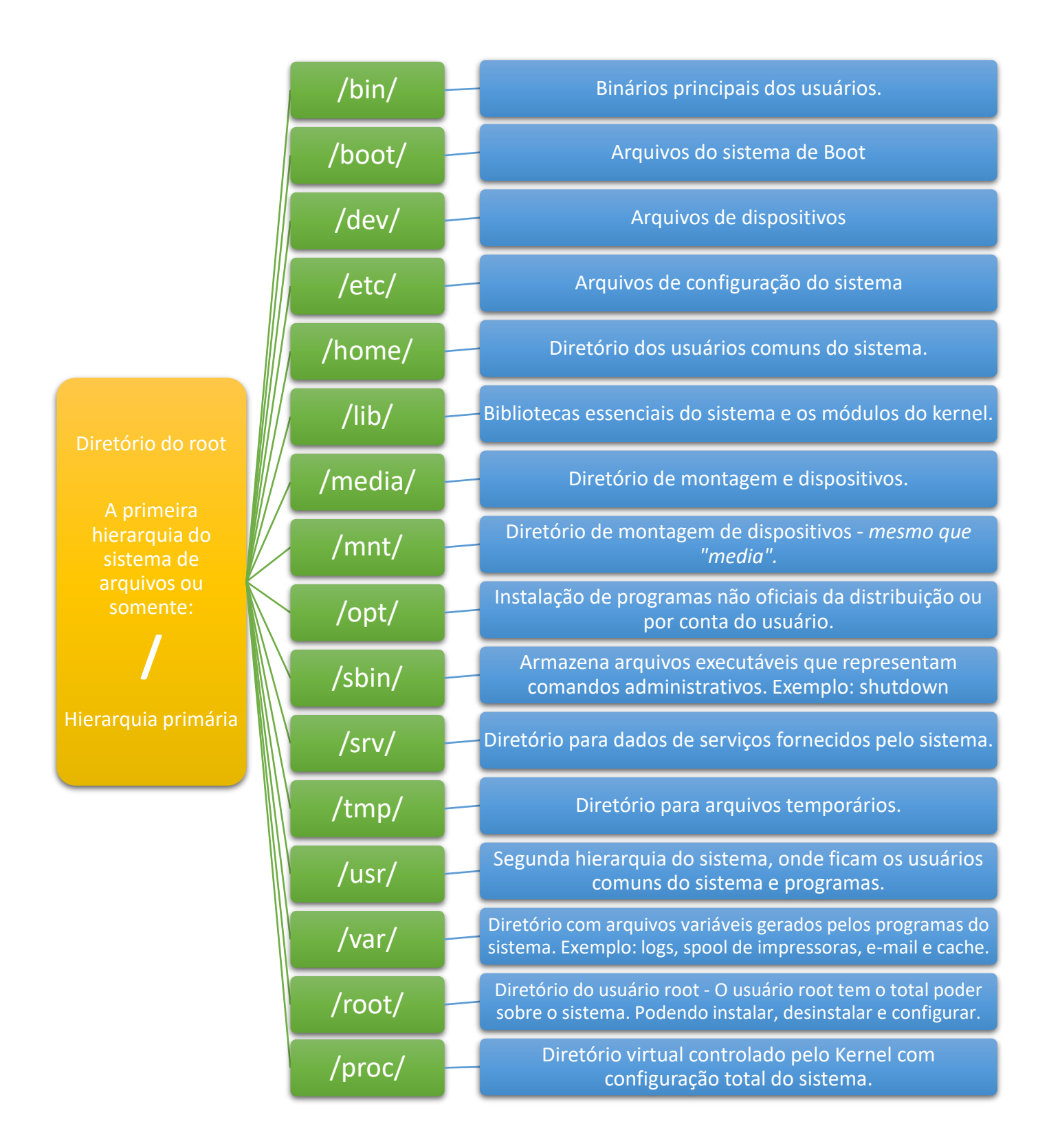

# <span id="page-4-0"></span>1.2. Atalhos Globais

# Ctrl+C

• Cancela o comando atual em funcionamento.

# Ctrl+Z

• Pausa o comando atual, retorna com "fg" em primeiro plano Linux ou "bg" em segundo plano.

# Ctrl+D

• Faz o logout da sessão atual (similar ao comando "exit").

Ctrl+W

• Apaga uma palavra na linha atual.

# Ctrl+U

• Apaga a linha inteira.

# Ctrl+R

• Tecle para Exiber um comando recente.

!!

• Repete o último comando.

# exit

• Faz o logout da sessão atual.

# <span id="page-4-1"></span>2. Dicas úteis para o aprendizado

- 1. **Digite qualquer comando seguido de "–help" (Dois traços e a palavra help)** para ver a uma descrição detalhada do comando. (EX: "**wget –help"**):
- 2. Outra forma de conseguir documentação oficial dos comandos Linux é o comando man (manual), Digite man seguido do nome do comando que você precisa de informação. (EX: man wget)
- 3. Se por algum motivo você preferir guardar as informações do man (Manual) de algum comando em um pendrive ou smartphone em PDF para estudos complementares utilize este comando (EX: **man -t wget | ps2pdf – wget.pdf**)

# <span id="page-5-0"></span>3. Lista de comandos

# **ls**

*Lista de diretórios.*

# **ls -al**

*Lista de diretórios com exibição de arquivos ocultos.*

# **cd** *dir*

*Muda do diretório atual para o especificado (substituir a variável* dir *pelo nome da pasta).*

# **cd**

*Muda para o diretório /home (arquivos pessoais).*

# **Pwd**

*Exibe o caminho do diretório atual.*

# **mkdir** *dir***\***

*Cria um diretório especificado (substituir a variável* dir *pelo nome da pasta).*

# **rm** *arq*

*Apaga o arquivo especificado (substituir a variável* arq *pelo nome do arquivo que se quer excluir).*

# **rm -r** *dir*

*Apaga o diretório especificado (substituir a variável* dir *pelo nome da pasta).*

# **rm -f** *arq*

*Apaga o arquivo especificado forçadamente (-f de force) (substituir a variável* arq *pelo nome do arquivo que se quer excluir).*

# **rm -rf** *dir*

*Apaga o diretório especificado forçadamente (substituir a variável* dir *pelo nome da pasta). Utilize esse comando com extrema atenção!*

# **cp -r** *arq1 arq2*

*Copia o "arquivo1" para o "arquivo2" (substituir a variável* arq *pelo nome do arquivo).*

# **cp -r** *dir1 dir2*

*Copia o "diretório1" para o "diretório2"; cria o "diretório2" caso não exista (substituir a variável* dir *pelo nome do diretório).*

# **mv** *arq1 arq2*

*Dupla função: Pode ser usado para renomear ou mover o "arquivo1" para "arquivo2". Se o arquivo2 for um diretório existente, move "arquivo1" para dentro do diretório "arquivo2" (substituir a variável* arq *pelo nome do arquivo).*

# **ln -s** *arq link*

*Cria um link simbólico, link (atalho) para o arquivo (substituir a variável* arq *pelo nome do arquivo e* link *pelo nome que terá o atalho).*

# **touch** *arq*

*Cria ou atualiza o arquivo (substituir a variável* arq *pelo nome do arquivo).*

# **cat >** *arq*

*Direciona a entrada padrão para um arquivo (substituir a variável* arq *pelo nome do arquivo).*

## **more** *arq*

*Exibe o conteúdo de um arquivo (substituir a variável* arq *pelo nome do arquivo).*

# **head** *arq*

*Exibe as primeiras 10 linhas de um arquivo (substituir a variável* arq *pelo nome do arquivo).*

#### **tail** *arq*

*Exibe as últimas 10 linhas de um arquivo (substituir a variável* arq *pelo nome do arquivo).*

# **tail -f** *arq*

*Exibe o conteúdo de um arquivo enquanto ele é atualizado (aumenta de tamanho), iniciando com as últimas 10 linhas (substituir a variável* arq *pelo nome do arquivo).*

# **ps**

*Exibe os processos dos usuários ativos em tempo real.*

# **top**

*Exibe todos os processos rodando em tempo real.*

#### **kill** *pid*

*Mata um processo específico pelo número ID (substituir* pid *pelo número do processo).*

#### **killall** *proc*

*Mata todos os processos com o nome especificado* proc*, de processos (substituir* proc *pelo nome do processo).*

# **bg**

*Lista trabalhos parados ou em segundo plano, ou pode continua-los também.*

# **fg**

*Traz o trabalho mais recente para o primeiro plano.*

#### **fg** *trab*

*Traz o trabalho "trab" para o primeiro plano (substituir* trab *pelo nome do processo).*

#### **chmod octal** *arq*

*Muda as permissões do arquivo "arq" para octal, que pode ser especificada separadamente para "usuário", "grupo" e "outros". Os valores em octal são representados abaixo:*

- $\bullet$  4 leitura (r, de read).
- $\bullet$  2 gravação (w, de write).
- $\bullet$  1 execução (x, de execute)

Explanação: Para definir permissões, somam-se os valores acima. Por exemplo, para atribuir ao dono do arquivo ("usuário") acesso total de leitura (r), gravação (w) e execução (x), basta somar o valor octal 4 + 2 + 1 = 7. Supondo que você queira limitar o acesso para membros do "grupo", permitindo apenas a leitura e gravação, basta somar 4 + 2 = 6. Reunindo os dois exemplos citados, ficaria: chmod 760 ("r" para usuário, "w" para grupo e "0" para outros ou "rw-").

#### Outros exemplos:

- chmod 777
	- o *leitura (r), gravação (w) e execução (x) para todos ("usuário", "grupo" e "outros").*
	- chmod 755
		- o *"rwx" para o "dono" (usuário), "rw" para o "grupo" e "outros".*

Para mais informações, digite no terminal: *man chmod*

#### **ssh usuário@host**

*Conecta ao host como usuário (exemplo: ssh gnulinuxbrasil@meuservidor).*

#### *ssh -p porta usuário@host*

*Conecta ao host na porta especificada (substituir "porta" pelo número da porta configurada).*

#### **ssh-copy-id usuário@host**

*Adiciona a sua chave para o host e usuário daquele host; serve para ativar logins sem senha com uso de chaves.*

#### **grep** *sequência arquivos*

*Pesquisa pela sequência nos arquivos (substituir a sequência e arquivos pelos valores correspondentes à pesquisa).*

#### **grep -r** *sequência dir*

*Pesquisa recursivamente pela sequência LinuxLinuxLinux no diretório dir*

#### *comando* **| grep** *sequência*

*Pesquisa pela sequência na saída do comando (substituir* comando e sequência *de acordo com os valores a serem buscados).*

#### **locate arq**

*Encontra todas as instâncias de um arquivo (substituir a variável* arq *pelo nome do arquivo).*

#### **date**

*Exibe a data e hora atual.*

# **cal**

*Exibe um calendário do mês atual.*

#### **uptime**

*Exibe o tempo de atividade do sistema.*

**w** *Exibe quem está online.*

**whoami** *Exibe como quem você está logado.*

#### **finger**

*Usuário Exibe informações do usuário.*

**uname -a** *Exibe informações do kernel.*

**cat /porc/cpuinfo** *Exibe informações da CPU.*

#### **cat /proc/meminfo**

*Exibe informações da memória.*

#### **man** *comando*

*Abre o manual do comando especificado (substituir a variável* comando *pelo nome do comando que se quer conhecer).*

# **df**

*Exibe o uso do disco.*

# **du**

*Exibe o uso do espaço em um diretório.*

## **free**

*Exibe o uso da memória e swap.*

#### **whereis** *aplicação*

*Exibe possíveis localizações do aplicativo (substituir* aplicação *pelo nome do programa).*

#### **which** *aplicação*

*Exibe que a aplicação irá rodar por omissão (substituir* aplicação *pelo nome do programa).*

#### **tar cf** *pacote***.tar** *arqs*

*Cria um pacote TAR (nomeado* pacote*.tar) com os arquivos especificados (substituir a variável* arqs *pelo nome do arquivo).*

#### **tar xf** *pacote***.tar**

*Extrai os arquivos de "pacote.tar" (substituir a variável* pacote*.tar pelo nome do arquivo).*

# **tar czf** *pacote***.tar.gz** *arqs*

*Cria um pacote TAR (nomeado* pacote*.tar.gz) com compressão GZip.*

#### **tar xzf** *pacote***.tar.gz**

*Extrai um pacote TAR (nomeado* pacote*.tar.gz) com compressão GZip.*

#### **tar cjf** *pacote***.tar.bz2**

*Cria um pacote TAR (nomeado* pacote*.tar.bz2) com compressão BZip2.*

#### **tar xjf** *pacote***.tar.bz2**

*Extrai um pacote TAR (nomeado* pacote*.tar.gz) com compressão BZip2.*

#### **gzip** *arq*

*Compacta um arquivo e o renomeia para arq.gz (substituir a variável* arq *pelo nome do arquivo).*

#### **gzip -d** *arq***.gz**

*Descompacta arq.gz para um arquivo (substituir a variável* arq*.gz pelo nome do arquivo).*

#### **ping** *host*

*Envia um pacote ICMP (ping) para o host e Exibe o resultado (substituir a variável* host *pelo domínio de um site ou o número IP).*

#### **whois** *domínio*

*Retorna informações sobre o domínio (substituir a variável* domínio *pelo endereço de um site ou o número IP).*

#### **dig** *host*

*Retorna informações de DNS para o domínio (substituir a variável* host *pelo domínio de um site ou o número IP).*

#### **ListAllCommands | grep searchstr**

*Instalação a partir do código fonte; os comandos devem ser digitados na sequência em um terminal, um de cada vez.*

#### **dig -x** *host*

*Exibe o retorno reverso para um host (substituir a variável* host *pelo domínio de um site ou o número IP).*

#### **wget** *arq*

*Faz o download do arquivo "arq" (substituir a variável* arq *pelo endereço online do arquivo).*

#### **wget -c** *arq*

*Continua o download interrompido de um arquivo "arq" (substituir a variável* arq *pelo endereço online do arquivo).*

#### **Comandos de instaladores**

- ./configure
- make
- make install

#### **dpkg -i** *pacote***.deb**

*Instala um pacote DEB (distros Debian) (substituir a variável pacote.deb pelo nome do pacote de programa).* 

#### **rpm -Uvh** *pacote***.rpm**

*Instala um pacote RPM (Distros que utilizam RPM) (substituir a variável pacote.rpm pelo nome do pacote de programa).*

# <span id="page-9-0"></span>4. Guia de referência completo – Comandos avançados do terminal Linux

# <span id="page-9-1"></span>4.1. Informações do sistema Linux

# **arch**

*Exibe a arquitetura da máquina (1).*

**uname -m** *Exibe a arquitetura da máquina (2).*

**uname -r** *Exibe versão do kernel usada.*

**dmidecode -q** *Exibe os componentes do sistema (hardware).*

**hdparm -i /dev/hda** *Exibe as características de um disco rígido.*

**hdparm -tT /dev/das** *Executa teste de leitura em um disco rígido.*

**cat /proc/cpuinfo** *Exibe informações da CPU.* **cat /proc/interrupts** *Exibe interrupções.*

**cat /proc/meminfo** *Verifica a utilização de memória.*

**cat /proc/swaps:df -h** *Exibe o tamanho dos arquivos e diretórios ordenados por tamanho.*

**ls -lSr |more** *Estima o espaço usado pelo diretório 'dir1'.*

**du -sh dir1** *Exibe o tamanho dos arquivos e diretórios ordenados por tamanho.*

**du -sk \* | sort -rn** *Exibe o espaço usado por pacotes .rpm instalados e organizados pelo tamanho (Fedora, Red Hat e outros).*

**rpm -q -a –qf '%10{SIZE}t%{NAME}n' | sort -k1,1n** *Exibe o espaço usado por pacotes instalados, organizado pelo tamanho (Debian, Ubuntu e outros).*

**dpkg-query -W -f='\${Installed-Size;10}t\${Package}n' | sort -k1,1n** *Exibe arquivos de swap.*

**cat /proc/version** *Exibe a versão do kernel.*

**cat /proc/net/dev** *Exibe estatísticas e adaptadores de rede.*

**cat /proc/mounts** *Exibe o sistema de arquivos montado.*

**lspci -tv** *Exibe os dispositivos PCI.*

**lsusb -tv** *Exibe os dispositivos USB.*

**date** *Exibe a data do sistema.*

**cal 2016** *Visualiza o calendário de 2016.*

**cal 06 2016** *Exibe o calendário para o mês de junho de 2016.*

**date 041217002016.00** *Coloca (estado, ajustar) data e hora.* *Salva as alterações para a data na BIOS.*

# <span id="page-11-0"></span>4.2. Desligar (Reinicialização do sistema ou logout)

# **shutdown -h now**

*Desliga o sistema (1).*

# **shutdown -h** *minutos*

*Desliga o sistema de acordo com o minuto selecionado (EX.: shutdown -h 30 , desliga em 30 minutos).*

# **init 0**

*Desliga o sistema (2).*

# **telinit 0**

*Desliga o sistema (3).*

# **halt**

*Desliga o sistema (4).*

# **shutdown -r mensagem:**

*Para enviar uma mensagem aos usuários afetados pelo desligamento, use o comando desta forma: sudo shutdown -r 30 "O sistema será reiniciado em 30 minutos"*

# **shutdown -c**

*Cancela um desligamento do sistema planejado.*

# **shutdown -r now**

*Reinicia (1).*

# **reboot** *Reinicia (2).*

**logout** *Fecha a sessão.*

# <span id="page-11-1"></span>4.3. Arquivos e diretórios

# **cd /home**

*Digite o diretório "em casa".*

# **cd ..**

*Volta um nível.*

**cd ../..** *Volta 2 níveis.*

# **cd** *Vai para o diretório de raiz.*

# **cd ~user1**

*Vai para o diretório de user1.*

# **cd –**

*Volta () para o diretório anterior.*

# **pwd**

*Exibe o caminho do diretório de trabalho.*

**ls** *Consulta os arquivos em um diretório.*

**ls -F** *Consulta os arquivos em um diretório.*

**ls -l** *Exibe detalhes de arquivos e pastas em um diretório.*

**ls -a** *Exibe arquivos ocultos.*

**ls \*[0-9]\*** *Exibe arquivos e pastas que contêm números.*

**tree** *Exibe arquivos e pastas em uma árvore a partir da raiz. (1)*

**lstree** *Exibe arquivos e pastas em uma árvore a partir da raiz. (2)*

**mkdir dir1** *Cria uma pasta ou diretório com nome 'dir1'.*

**mkdir dir1 dir2** *Cria duas pastas ou diretórios simultaneamente (criando dois diretórios ao mesmo tempo).*

**mkdir -p /tmp/dir1/dir2** *Cria uma árvore de diretório.*

**rm -f file1** *Exclui o arquivo chamado 'file1'.*

**rmdir dir1** *Exclui a pasta chamada 'dir1'.*

# **rm -rf dir1**

*Exclui uma pasta chamada 'dir1' com seu conteúdo forçadamente. (Se excluí todo o seu conteúdo).*

**rm -rf dir1 dir2** *Exclui duas pastas (diretórios) com seu conteúdo forçadamente.* **mv dir1 new\_dir** *Renomeia ou move um arquivo ou pasta (diretório).*

**cp file1** *Copia um arquivo.*

**cp file1 file2** *Copia os dois arquivos ao mesmo tempo.*

**cp dir /\*.** *Copia todos os arquivos de um diretório dentro do diretório de trabalho atual.*

**cp -a /tmp/dir1.** *Copia um diretório dentro do diretório de trabalho atual.*

**cp -a dir1** *Copia um diretório.*

**cp -a dir1 dir2** *Diretório de cópia dois em uníssono.*

**ln -s file1 lnk1** *Cria um link simbólico para o arquivo ou diretório.*

**ln file1 lnk1** *Cria um vínculo físico para o arquivo ou diretório.*

# **touch -t 0712250000 file1**

*Modifica o tempo real (tempo de criação) de um arquivo ou diretório.*

**file file1** *Saída (despejo na tela) do tipo mime de um arquivo de texto.*

**iconv -l** *Listas de cifras conhecidas.*

**iconv -f fromEncoding -t toEncoding inputFile > outputFile**

*Cria uma nova forma de arquivo de entrada assumindo que está codificado em fromEncoding e converte para ToEncoding.*

**find . -maxdepth 1 -name \*.jpg -print -exec convert "{}" -resize 80×60 "thumbs/{}" \;**

*Agrupa arquivos dimensionados no diretório atual e os envia aos diretórios de visualização em miniaturas (requer o conversor do ImagemagicK).*

<span id="page-13-0"></span>4.4. Encontrar arquivos

**find / -name file1**

*Busca de um arquivo ou diretório da raiz do sistema.*

## **find / -user user1**

*Encontra arquivos e diretórios pertencentes ao usuário 'user1'.*

## **find /home/user1 -name \\*.bin**

*Procura arquivos com extensão '. bin' no diretório '/ home/user1'.*

#### **find /usr/bin -type f -atime +100**

*Pesquisa arquivos binários não utilizados nos últimos 100 dias.*

## **find /usr/bin -type f -mtime -10**

*Pesquisa arquivos criados ou alterados nos últimos 10 dias.*

#### **find / -name \\*.rpm -exec chmod 755 '{}' \;**

*Procura arquivos com extensão '. rpm' e modifica permissões.*

#### **find / -xdev -name \\*.rpm**

*Procura arquivos com extensão '. rpm' ignorando a mídia removível, como CD-ROM, pen-drive, etc…*

# **locate \\*.ps**

*Encontra arquivos com a extensão '. ps primeiramente executado com o comando "updatedb'.*

#### **whereis halt**

*Exibe a localização de um arquivo binário, a ajuda ou a fonte. Neste caso ele pergunta onde está o comando 'parada'.*

#### **which halt**

*Exibe o caminho completo (o caminho completo) para um binário / executável.*

# <span id="page-14-0"></span>4.5. Trabalhando com sistema de arquivos

#### **mount /dev/hda2 /mnt/hda2**

*Monta um disco chamado hda2. Primeiro, verifique a existência do diretório '/ mnt/hda2'; Se você não possuir, você deve criá-lo.*

#### **umount /dev/hda2**

*Remove um disco chamado hda2. Em primeiro lugar, do ponto de ' / mnt/hda2.*

#### **fuser -km /mnt/hda2**

*Força a remoção quando o dispositivo está ocupado.*

#### **umount -n /mnt/hda2**

*Executa a remoção sem ler o arquivo/etc/MTAB. Útil quando o arquivo é somente leitura ou o disco rígido está cheio.*

**mount /dev/fd0 /mnt/floppy** *Monta um disco flexível (disquete).*

# **mount /dev/cdrom /mnt/cdrom**

*Monta um cdrom / dvdrom.*

# **mount /dev/hdc /mnt/cdrecorder**

*Monta um cd gravável ou um dvdrom.*

**mount /dev/hdb /mnt/cdrecorder** *Monta um cd gravável / dvdrom (um dvd).*

**mount -o loop file.iso /mnt/cdrom** *Monta um arquivo ou uma imagem iso.*

# **mount -t vfat /dev/hda5 /mnt/hda5**

*Monta um sistema de comandos em arquivos FAT32.*

#### **mount /dev/sda1 /mnt/usbdisk**

*Monta uma memória ou um pen-drive USB (sem especificar o tipo de sistema de arquivos).*

# <span id="page-15-0"></span>4.6. Espaço em disco

# **df -h**

*Exibe o tamanho dos arquivos e diretórios ordenados por tamanho.*

#### **ls -lSr |more**

*Estima o espaço usado pelo diretório 'dir1'.*

#### **du -sh dir1**

*Exibe o tamanho dos arquivos e diretórios ordenados por tamanho.*

#### **du -sk \* | sort -rn**

*Exibe o espaço usado por pacotes .rpm instalados, organizados pelo tamanho (Fedora, Red Hat e outros).*

#### **rpm -q -a –qf '%10{SIZE}t%{NAME}n' | sort -k1,1n**

*Exibe o espaço usado por pacotes instalados e organizados pelo tamanho (Debian, Ubuntu e outros).*

# **dpkg-query -W -f='\${Installed-Size;10}t\${Package}n' | sort -k1,1n > g**

*Exibe (no Debian ou derivados) uma lista com 25 pacotes instalados que consomem mais espaço (em ordem decrescente)*

# <span id="page-15-1"></span>4.7. Usuários e grupos

# **groupadd** *nome\_do\_grupo Cria um novo grupo.*

#### **groupdel** *nome\_do\_grupo Exclui um grupo.*

**groupmod -n novo\_***nome\_do\_grupo* **viejo\_***nome\_do\_novo\_grupo Renomeia um grupo.*

**useradd -c "Name Surname " -g admin -d /home/user1 -s /bin/bash user1** *Cria um novo usuário "admin" do grupo.*

**useradd user1** *Cria um novo usuário.*

**userdel -r user1** *Exclui um usuário ('-r' elimina o diretório Home).*

**usermod -c "User FTP" -g system -d /ftp/user1 -s /bin/nologin user1**

*Altera os atributos do usuário.*

**passwd**

*Altera a senha.*

# **passwd user1**

*Altera a senha do usuário (apenas pelo root).*

# **chage -E 2016-06-22 user1**

*Define um limite de tempo para a senha do usuário. Neste caso, ele diz que a chave expira a 22 de junho de 2016.*

# **Informações do sistema Linux**

- pwck
	- o*Verifica a sintaxe correta '/ etc/passwd' arquivo formato e a existência de usuários.*
- grpck o*Verifica a sintaxe correta e formato do arquivo '/ etc/grupo' e a existência de grupos.*
- newgrp group name: o*Registra um novo grupo para alterar o grupo padrão dos arquivos recém-criados.*

# <span id="page-16-0"></span>4.8. Permissões de arquivos (+ = Adiciona e - = Remove permissões)

**ls -lh**

*Exibe permissões.*

# **ls /tmp | pr -T5 -W\$COLUMNS**

*Divide o terminal em 5 colunas.*

# **chmod ugo+rwx directory1**

*Define permissões de leitura®, gravar (w) e executar (x) para o dono (u), grupo (g) e outros (ou) no diretório 'arquivo1'.*

# **chmod go-rwx directory1**

*Remove a permissão de leitura, gravação (w) e grupo de implementação (x) (g) e outros (ou) no diretório 'arquivo1'.*

**chown user1 file1** *Altera o proprietário de um arquivo.*

# **chown -R user1 directory1**

*Altera o proprietário de um diretório e todos os arquivos e diretórios contidos dentro.*

**chgrp group1 file1** *Altera o grupo de arquivos.*

**chown user1** *Grupo1 arquivo1*

**find / -perm -u+s** *Ver todos os arquivos com sistema SUID configurado.*

# **chmod u+s /bin/file1**

*Define o bit SUID em um arquivo binário. O usuário que está executando esse arquivo adquire os mesmos privilégios como proprietário.*

**chmod u-s /bin/file1** *Desabilita o bit SUID em um arquivo binário.*

**chmod g+s /home/public** *Define o SGID bit em um diretório – semelhante ao SUID, mas para o diretório.*

**chmod g-s /home/public** *Desativa o bit SGID em um diretório.*

# **chmod o+t /home/public**

*Conjunto STIKY bit em um diretório. Permite a exclusão de arquivos somente para os legítimos proprietários.*

# **chmod o-t /home/public**

*Desativa STIKY bit em um diretório.*

# <span id="page-17-0"></span>4.9. Atributos especiais de arquivo: (+ = Adiciona e - = Remove permissões)

#### **chattr +a file1**

*Permite gravar apenas abrindo um arquivo acrescentar modo.*

# **chattr +c file1**

*Permite que um arquivo a ser compactado / descompactado automaticamente.*

#### **chattr +d file1**

*Ele garante que o programa ignore excluir os arquivos durante o backup.*

#### **chattr +i file1**

*Torna o arquivo inalterado, portanto não pode ser excluído, alterado, renomeado ou vinculado.*

# **chattr +s file1**

*Permite que um arquivo possa ser excluído com segurança.*

# **chattr +S file1**

*Ele garante que um arquivo é modificado, as alterações são gravadas no modo síncrono, como com a sincronia.*

# **chattr +u file1**

*Ele permite que você recuperar o conteúdo de um arquivo, mesmo se está cancelado.*

**lsattr**

*Exibe atributos especiais.*

<span id="page-18-0"></span>4.10. Arquivos e arquivos compactados

## **bunzip2 file1.bz2**

*Descompacta um arquivo chamado 'file1.bz2'.*

**bzip2 file1** *Comprime um arquivo chamado 'file1'.*

**gunzip file1.gz** *Descompacta um arquivo chamado 'file1.gz'.*

**gzip file1** *Comprime um arquivo chamado 'file1'.*

**gzip -9 file1** *Comprime com compressão máxima.*

**rar a file1.rar test\_file** *Cria um arquivo com o* rar *chamado 'file1.rar'.*

**rar a file1.rar file1 file2 dir1** *Comprime 'arquivo1', 'arquivo2' e 'dir1' simultaneamente.*

**rar x file1.rar** *Descompacta o arquivo rar.*

**unrar x file1.rar** *Descompacta o arquivo rar.*

**tar -cvf archive.tar file1** *Cria um tarball descompactado.*

**tar -cvf archive.tar file1 file2 dir1** *Cria um arquivo contendo 'arquivo1', ' file2′ e 'dir1'.*

**tar -tf archive.tar** *Exibi o conteúdo de um arquivo.*

**tar -xvf archive.tar** *Extrai um arquivo tar.*

**tar -xvf archive.tar -C /tmp** *Extrai um tarball em / tmp.*

#### **tar -cvfj archive.tar.bz2 dir1**

*Cria um arquivo tar compactado no bzip2.*

**tar -xvfj archive.tar.bz2** *Descompacta um arquivo compactado do bzip2 tar*

**tar -cvfz archive.tar.gz dir1** *Cria um arquivo tar compactado em gzip.*

**tar -xvfz archive.tar.gz** *Descompacta um arquivo tar do gzip compactado.*

**zip file1.zip file1** *Cria um arquivo compactado zip.*

**zip -r file1.zip file1 file2 dir1** *Compressão .zip de vários arquivos e diretórios simultaneamente.*

**unzip file1.zip** *Descompacta um arquivo zip.*

# <span id="page-19-0"></span>4.11. Pacotes RPM (Red Hat, Fedora e derivados)

**rpm -ivh package.rpm** *Instala um pacote rpm.*

**rpm -ivh –nodeeps package.rpm** *Instala um pacote rpm e ignora solicitações de dependências.*

**rpm -U package.rpm** *Atualiza um pacote rpm sem alterar a configuração dos arquivos.*

**rpm -F package.rpm** *Atualiza um pacote rpm somente se ele "Comandos" estiver instalado.*

**rpm -e package\_name.rpm** *Remove um pacote rpm.*

**rpm -qa** *Exibe todos os pacotes rpm instalados no sistema.*

**rpm -qa | grep httpd** *Exibe todos os rpm de pacotes com o nome "httpd".*

**rpm -qi package\_name** *Informações sobre um pacote específico instalado.*

**rpm -qg "System Environment/Daemons"** *Exibe um grupo software pacotes rpm.*

#### **rpm -ql package\_name**

*Exibe lista de arquivos fornecidos por um pacote rpm instalado.*

**rpm -qc package\_name**

*Exibe a lista de arquivos, dada por uma configuração de pacote rpm instalado.*

**rpm -q package\_name –whatrequires** *Exibe lista de dependências que são solicitados para um pacote rpm.*

**rpm -q package\_name –whatprovides** *Exibe a capacidade fornecida por um pacote rpm.*

**rpm -q package\_name –scripts** *Exibe scripts começados durante a remoção da instalação.*

**rpm -q package\_name –changelog** *Exibe o histórico das revisões de um pacote rpm.*

**rpm -qf /etc/httpd/conf/httpd.conf** *Verifica qual pacote rpm pertence a um determinado arquivo.*

**rpm -qp package.rpm -l** *Exibe a lista de arquivos fornecidos por um rpm do pacote que ainda não foi instalado.*

**rpm –import /media/cdrom/RPM-GPG-KEY** *Importa a assinatura digital chave pública.*

**rpm –checksig package.rpm** *Verifica a integridade de um pacote rpm.*

**rpm -qa gpg-pubkey** *Verifica a integridade de todos os pacotes rpm instalados.*

**rpm -V package\_name**

*Verifica o tamanho do arquivo, licenças, tipos, proprietário, grupo, exame de integridade, resumo de MD5 e última modificação.*

**rpm -Va** *Verifica todos os pacotes rpm instalados no sistema. Use com cuidado.*

**rpm -Vp package.rpm** *Verifica se um pacote instalado ainda não é rpm.*

**rpm2cpio package.rpm | cpio –extract –make-directories \*bin\*** *Extrai o arquivo executável de um pacote rpm.*

**rpm -ivh /usr/src/redhat/RPMS/`arch`/package.rpm** *Instala um pacote construído a partir de um rpm fonte.*

**rpmbuild –rebuild package\_name.src.rpm** *Constrói um pacote rpm a partir de um rpm fonte.*

# <span id="page-21-0"></span>4.12. Pacotes YUM Updater (Red Hat, Fedora e derivados)

**yum install package\_name** *Baixa e instala um pacote rpm.*

**yum localinstall package\_name.rpm** *Irá instalar um RPM e vai tentar resolver todas as dependências para você, usando seus repositórios.*

**yum update package\_name.rpm** *Atualiza todos os pacotes rpm instalados no sistema.*

**yum update package\_name** *Upgrade / atualiza um pacote rpm.*

**yum remove package\_name** *Remove um pacote rpm.*

**yum list** *Lista todos os pacotes instalados no sistema.*

**yum search package\_name** *Encontra um pacote no repositório rpm.*

**yum clean packages** *Limpa um cache de rpm, apagando os pacotes baixados.*

**yum clean headers** *Exclui todo o cabeçalho de arquivos que o sistema usa para resolver a dependência.*

**yum clean all** *Remove os arquivos de cache e o cabeçalho do pacote.*

<span id="page-21-1"></span>4.13. Pacotes DEB (Debian, Ubuntu e derivados)

**dpkg -i package.deb'** *Instala / atualiza um pacote deb.*

**dpkg -r package\_name** *Remove um deb para o pacote do sistema.*

**dpkg -l** *Exibe todos os pacotes deb instalados no sistema.*

**dpkg -l | grep httpd** *Exibe todos os pacotes deb com o nome "httpd"*

**dpkg -s package\_name** *Informações sobre um pacote específico instalado no seu sistema.*

#### **dpkg -L package\_name**

*Exibe lista de arquivos fornecidos por um pacote instalado no sistema.*

#### **dpkg –contents package.deb**

*Exibe uma lista de arquivos fornecidos por um pacote não instalado ainda.*

# **dpkg -S /bin/ping**

*Verifica qual pacote pertence um determinado arquivo.*

<span id="page-22-0"></span>4.14. Atualizador de pacotes APT (Debian, Ubuntu e derivados)

# **apt-get install package\_name**

*Instala / atualiza um pacote deb.*

**apt-cdrom install package\_name** *Instala / atualiza um pacote deb do cdrom.*

**apt-get update** *Atualiza a lista de pacotes.*

**apt-get upgrade** *Atualiza todos os pacotes instalados.*

**apt-get remove package\_name** *Remove a instalação de um pacote deb do sistema.*

#### **apt-get purge program\_name**

*Remove a instalação de um programa do sistema.*

#### **apt-get check**

*Verifica se as resoluções das dependências estão corretas.*

#### **apt-get clean**

*Limpa o cache de pacotes baixados.*

**apt-cache search searched-package** *Retorna a lista de pacotes que corresponde à série 'pacotes'.*

# <span id="page-22-1"></span>4.15. Exibir o conteúdo de um arquivo

#### **cat file1**

*Exibe o conteúdo de um arquivo a partir da primeira linha.*

# **tac file1**

*Exibe o conteúdo de um arquivo a partir da última linha.*

#### **more file1**

*Exibe o conteúdo ao longo de um arquivo.*

# **less file1**

*Semelhante o comando 'more' mas permite que você salve o arquivo, bem como o movimento para trás.*

# **head -2 file1**

*Exibe as duas primeiras linhas de um arquivo.*

# **tail -2 file1**

*Exibe as duas últimas linhas de um arquivo.*

# **tail -f /var/log/messages**

*Exibe em tempo real o que foi adicionado ao arquivo.*

# <span id="page-23-0"></span>4.16. Manipulação de texto

**cat file1 file2 .. | command <> file1\_in.txt\_or\_file1\_out.txt** *Sintaxe geral para a manipulação de texto usando o tubo, STDIN e STDOUT.*

**cat file1 | command( sed, grep, awk, grep, etc…) > result.txt** *Sintaxe geral para manipular um texto de um arquivo e escrever os resultados para um novo arquivo.*

**cat file1 | command( sed, grep, awk, grep, etc…) » result.txt** *Sintaxe geral para manipular um texto de um arquivo e adicionar o resultado em um arquivo existente.*

**grep Nov /var/log/messages** *Procura as palavras "Nov" no arquivo '/ var/log/messages'.*

**grep ^Nov /var/log/messages** *Procura palavras que começam com "Novembro" no arquivo '/ var/log/messages'*

**grep [0-9] /var/log/messages** *Seleciona todas as linhas no arquivo '/ var/log/messages' que contêm números.*

**grep Nov -R /var/log/\*** *Encontra a sequência de caracteres "Nov" no diretório ' / var/log ' e abaixo.*

**sed 's/stringa1/stringa2/g' example.txt** *Realoca "string1" com "string2" em Example.txt*

**sed '/^\$/d' example.txt** *Remove todas as linhas em branco do example.txt*

**sed '/ \*#/d; /^\$/d' example.txt** *Exclui comentários e linhas em branco de Example.txt*

**sed -e '1d' result.txt** *Elimina a primeira linha do arquivo result.txt*

**sed -n '/string1/p'** *Exibi somente as linhas que contêm a palavra "string1".*

# <span id="page-24-0"></span>4.17. Estabelecer o formato de conversão de arquivos

# **dos2unix filedos.txt fileunix.txt**

*Converte um formato de arquivo de texto do MSDOS para UNIX.*

**unix2dos fileunix.txt filedos.txt** *Converte um formato de arquivo de texto do UNIX para MSDOS.*

#### **recode ..HTML < page.txt > page.html**

*Converte um arquivo de texto para html.*

**recode -l | more**

*Exibe todas as conversões de formato disponíveis.*

## <span id="page-24-1"></span>4.18. Análise de sistemas de arquivos

**badblocks -v /dev/hda1** *Verifica os blocos defeituosos no disco hda1.*

**fsck /dev/hda1** *Repara / verificar a integridade do arquivo do sistema Linux no disco hda1.*

**fsck.ext2 /dev/hda1** *Repara / verifica a integridade do sistema de arquivo ext2 no disco hda1.*

# **e2fsck /dev/hda1** *Repara / verifica a integridade do sistema de arquivo ext2 no disco hda1.*

**e2fsck -j /dev/hda1** *Repara / verifica a integridade do sistema de arquivo ext3 no disco hda1.*

**fsck.ext3 /dev/hda1** *Repara / verifica a integridade do sistema de arquivo ext3 no disco hda1.*

**fsck.vfat /dev/hda1** *Repara / verifica integridade do arquivo sistema disco fat hda1.*

#### **fsck.msdos /dev/hda1**

*Repara / verifica a integridade de um arquivo a partir do dos no sistema de disco hda1.*

**dosfsck /dev/hda1** *Repara / verifica a integridade de um arquivo a partir do dos no sistema de disco hda1.*

#### <span id="page-24-2"></span>4.19. Formatar sistemas de arquivos

# **mkfs /dev/hda1**

*Verifica os blocos defeituosos no disco hda1.*

# **mke2fs /dev/hda1**

*Repara / verifica a integridade do arquivo do sistema Linux no disco hda1.*

**mke2fs -j /dev/hda1** *Repara / verifica a integridade do sistema de arquivo ext2 no disco hda1.*

**mkfs -t vfat 32 -F /dev/hda1** *Repara / verifica a integridade do sistema de arquivo ext2 no disco hda1.*

**fdformat -n /dev/fd0** *Repara / verifica a integridade do sistema de arquivo ext3 no disco hda1.*

**mkswap /dev/hda3** *Repara / verifica a integridade do sistema de arquivo ext3 no disco hda1.*

<span id="page-25-0"></span>4.20. Backups

**dump -0aj -f /tmp/home0.bak /home** *Faz um backup completo e salva do diretório '/Home'.*

**dump -1aj -f /tmp/home0.bak /home** *Faz um Backup incremental do diretório ' /home'.*

**restore -if /tmp/home0.bak** *Restaura um save interativamente.*

**rsync -rogpav –delete /home /tmp** *Sincronização entre diretórios.*

**rsync -rogpav -e ssh –delete /home ip\_address** *Rsync através do túnel SSH.*

**rsync -az -e ssh –delete ip\_addr** *Sincroniza um diretório local com um diretório remoto via ssh e compressão.*

**rsync -az -e ssh –delete /home/local ip\_addr** *Sincroniza um diretório remoto em um diretório local através de ssh e compressão.*

**dd bs=1M if=/dev/hda | gzip | ssh user@ip\_addr 'dd of=hda.gz'** *Faz um backup em um disco rígido de um host remoto através de ssh.*

# **dd if=/dev/sda of=/tmp/file1**

*Salva o conteúdo de um disco rígido para um arquivo. (Neste caso o disco rígido é "sda" e o arquivo "file1").*

#### **tar -Puf backup.tar /home/user**

*Salva os diretórios/etc e a raiz (excluindo o conteúdo do subdiretório/root/dir1 /) em um arquivo compactado, cujo nome inclui a data e hora atual.*

**( cd /tmp/local/ && tar c . ) | ssh -C user@ip\_addr 'cd /home/share/ && tar x -p'** *Copia o conteúdo de um diretório em um diretório remoto através de ssh.*

**( tar c /home ) | ssh -C user@ip\_addr 'cd /home/backup-home && tar x -p'** *Copia um diretório local em um diretório remoto através de ssh.*

**tar cf – . | (cd /tmp/backup ; tar xf – )** *Copia o local preservando as licenças e links de um diretório para outro.*

**find /home/user1 -name '\*.txt' | xargs cp -av –target-directory=/home/backup/ –parents** *Encontra e copia todos os arquivos com extensão '.txt' de um diretório para outro*

**find /var/log -name '\*.log' | tar cv –files-from=- | bzip2 > log.tar.bz2** *Encontra todos os arquivos com extensão '. log' e fazer um arquivo bzip.*

**dd if=/dev/hda of=/dev/fd0 bs=512 count=1** *Faz uma cópia do MRB (Master Boot Record) para um disquete.*

**dd if=/dev/fd0 of=/dev/hda bs=512 count=1** *Restaura a cópia da (MBR Master Boot Record) gravada no disquete.*

# <span id="page-26-0"></span>4.21. CD-ROM

**cdrecord -v gracetime=2 dev=/dev/cdrom -eject blank=fast -force** *Limpa ou apaga um cd regravável (CD-RW)*

**mkisofs /dev/cdrom > cd.iso** *Cria uma imagem .iso do CD-ROM no disco.*

**mkisofs /dev/cdrom | gzip > cd\_iso.gz** *Cria uma imagem iso compactada do CD-ROM no disco.*

**mkisofs -J -allow-leading-dots -R -V "Label CD" -iso-level 4 -o ./cd.iso data\_cd** *Cria uma imagem .iso de um diretório.*

**cdrecord -v dev=/dev/cdrom cd.iso** *Grava uma imagem iso.*

**gzip -dc cd\_iso.gz | cdrecord dev=/dev/cdrom –** *Grava uma imagem iso comprimida.*

**mount -o loop cd.iso /mnt/iso** *Monta uma imagem iso.*

**cd-paranoia -B** *Tira músicas de um cd para arquivos wav.*

**cd-paranoia – "-3"** *Pegua as 3 primeiras músicas de um cd para arquivos wav.*

#### **cdrecord –scanbus**

*Faz a varredura de buffer para identificar o canal scsi.*

**dd if=/dev/hdc | md5sum** *Executa um md5sum em um dispositivo, como um CD.*

# <span id="page-27-0"></span>4.22. Redes (LAN e Wi-Fi)

**ifconfig eth0** *Exibe a configuração de uma placa de rede Ethernet.*

**ifup eth0** *Ativa uma interface 'eth0'.*

**ifdown eth0** *Desabilita uma interface 'eth0'.*

**ifconfig eth0 192.168.0.1 netmask 255.255.255.0** *Configura um endereço IP.*

**ifconfig eth0 promisc** *Configura 'eth0' modo comum para obter pacotes (sniffing).*

**dhclient eth0** *Ativa a interface 'eth0' em modo dhcp.*

**route -n** *Exibe tabela de rota.*

**route add -net 0/0 gw IP\_Gateway** *Configura a entrada padrão.*

**route add -net 192.168.0.0 netmask 255.255.0.0 gw 192.168.1.1** *Configura uma rota estática para encontrar a rede, '192.168.0.0/16'.*

**route del 0/0 gw IP\_gateway** *Remove a rota estática.*

**echo "1" > /proc/sys/net/ipv4/ip\_forward** *Ativa o IP de rota.*

**hostname** *Exibe o nome do host do sistema.*

**host www.example.com** *Encontra o nome do host para resolver o nome de um IP (1).*

**nslookup www.example.com**

*Encontra o nome do host para resolver o nome de um IP e vice-versa (2).*

**ip link show** *Exibe o status de todas as interfaces.*

**mii-tool eth0** *Exibe o status de 'eth0' link.*

**ethtool eth0** *Exibe estatísticas da placa de rede 'eth0'.*

**netstat -tup** *Exibe todas as conexões de rede ativa e seu PID.*

**netstat -tupl** *Exibe todos os ouvintes de rede de serviços sobre o sistema e seu PID.*

**tcpdump tcp port 80** *Exibe todo o tráfego HTTP.*

**iwlist scan** *Exibe as redes sem fio.*

**iwconfig eth1** *Exibe a configuração de uma placa de rede sem fio.*

**whois www.example.com** *Pesquisa Base de dados Whois.*

# <span id="page-28-0"></span>4.23. Redes Microsoft Windows (SAMBA)

**nbtscan ip\_addr** *Resolução de nome de rede da BIOS.*

**nmblookup -A ip\_addr** *Resolução de nome de rede da BIOS.*

**smbclient -L ip\_addr/hostname** *Visualiza compartilhamentos remotos de um host windows.*

# <span id="page-28-1"></span>4.24. Firewall (iptables)

**iptables -t filter -L** *Exibe todas as correntes na tabela de filtro.*

**iptables -t nat -L** *Exibe todas as correntes da tabela nat.*

**iptables -t filter -F** *Limpa todas as regras da tabela de filtro.* **iptables -t nat -F** *Limpa todas as regras da tabela nat.*

**iptables -t filter -X** *Exclui qualquer cadeia criados pelo usuário.*

**iptables -t filter -A INPUT -p tcp –dport telnet -j ACCEPT**

*Permite conexões telnet de entrar.*

**iptables -t filter -A OUTPUT -p tcp –dport http -j DROP** *Bloqueia conexões HTTP de saída.*

**iptables -t filter -A FORWARD -p tcp –dport pop3 -j ACCEPT** *Permite conexões POP para uma cadeia de frente.*

**iptables -t filter -A INPUT -j LOG –log-prefix "DROP INPUT"** *Registra uma sequência de entrada.*

**iptables -t nat -A POSTROUTING -o eth0 -j MASQUERADE**

*Configura uma PAT (conversão de endereços de porta) na eth0, escondendo os pacotes de saída de coação.*

<span id="page-29-0"></span>4.25. Monitoramento e depuração

**top** *Exibe as tarefas Linux que mais utilizam a CPU.*

**ps -eafw** *Exibe as tarefas do Linux.*

**ps -e -o pid,args –forest** *Exibe as tarefas do Linux de forma hierárquica.*

**pstree** *Exibe uma árvore de processos do sistema.*

**kill -9 ID\_Processo** *Força o encerramento de um processo.*

**kill -1 ID\_Processo** *Força um processo para recarregar a configuração.*

**lsof -p \$\$** *Exibe uma lista de arquivos abertos por processos.*

**lsof /home/user1** *Exibe uma lista de arquivos abertos em um determinado caminho do sistema.*

**strace -c ls >/dev/null** *Exibe o sistema de chamadas feitas e recebidas por um processo.*

# **strace -f -e open ls >/dev/null**

*Visualiza chamadas para a biblioteca.*

**watch -n1 'cat /proc/interrupts'** *Exibe interrupções em tempo real.*

**last reboot** *Última reinicialização do sistema.*

**lsmod** *Exibe o kernel carregado.*

**free -m** *Exibe o status da RAM em megabytes.*

**smartctl -A /dev/hda** *Monitora a confiabilidade de um disco rígido através do SMART.*

**smartctl -i /dev/hda** *Verifica se o SMART está habilitado em um disco rígido.*

**tail /var/log/dmesg** *Exibe os eventos inerentes no processo de carregamento do kernel.*

**tail /var/log/messages** *Exibe eventos do sistema.*

# <span id="page-30-0"></span>4.26. Dicas e comandos úteis

#### **apropos …keyword**

*Exibe uma lista de comandos que pertencem às palavras-chave de um programa; são úteis quando você sabe o que faz o seu programa, mas não conhece o nome do comando.*

# **man ping**

*Exibe as páginas de manual on-line; por exemplo, um comando ping, use a opção '-k' para encontrar qualquer comando relacionado.*

**whatis …keyword** *Exibe a descrição do que o programa faz.*

# **mkbootdisk –device /dev/fd0 `uname -r`**

*Cria um disquete bootável.*

**gpg -c file1** *Codifica um arquivo com o guarda de segurança do GNU.*

# **gpg file1.gpg**

*Decodifica um arquivo com o guarda de segurança do GNU, informações do sistema Linux U.*

#### **wget -r www.example.com**

*Baixa um site inteiro.*

#### **wget -c www.example.com/file.iso**

*Baixa um arquivo com a possibilidade de parar o download e retomar mais tarde.*

**echo 'wget -c www.example.com/files.iso' | at 09** *Baixa um arquivo às 09 a.m*

# **ldd /usr/bin/ssh**

*Exibe bibliotecas compartilhadas que são exigidas pelo programa ssh.*

**alias hh='history'** *Coloque um alias para um comando – hh = história.*

# **chsh**

*Muda o Shell de comando.*

# **chsh –list-shells**

*É um comando adequado para descobrir se você tem controle remoto em outro terminal.*

#### **clear**

*Limpa a tela do terminal.*

# **umcomando > archivodesaida.txt 2>&1**

*Executa um comando e redireciona a saída para um arquivo, combinando entre ambos STDOUT e STDERR.*

#### **umcomando | archivodesaida.txt 2> archivodeerros.txt**

*Executa um comando, você redirecionar a saída (STDOUT) para um arquivo e os erros (STDERR) para outro.*

#### **umcomando | tee arquivodesaida.txt**

*Executa um comando, exibe a saída na tela e simultaneamente grava em um arquivo.*

# <span id="page-31-0"></span>5. Bibliografia

[1] [Canonical Ltda. Ubuntu, 2015](https://www.canonical.com/)

[2] [Debian. Debian, 2015.](https://www.debian.org/index.pt.html)

[3] [Fedora. Fedora, 2015.](https://getfedora.org/pt_BR/)

[4] [OpenSuse. OpenSuse, 2015.](https://www.opensuse.org/)

# <span id="page-31-1"></span>6. Redes sociais

Participe de nossas páginas e grupos de debate:

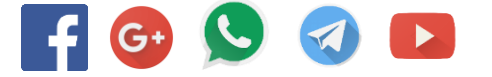